## **Getting Around in the Subsity - Mywichinucale Getting Around in the Subsidy - MyWIChildCare WebI Reports – "Viewer"**

Quick Reference Guide

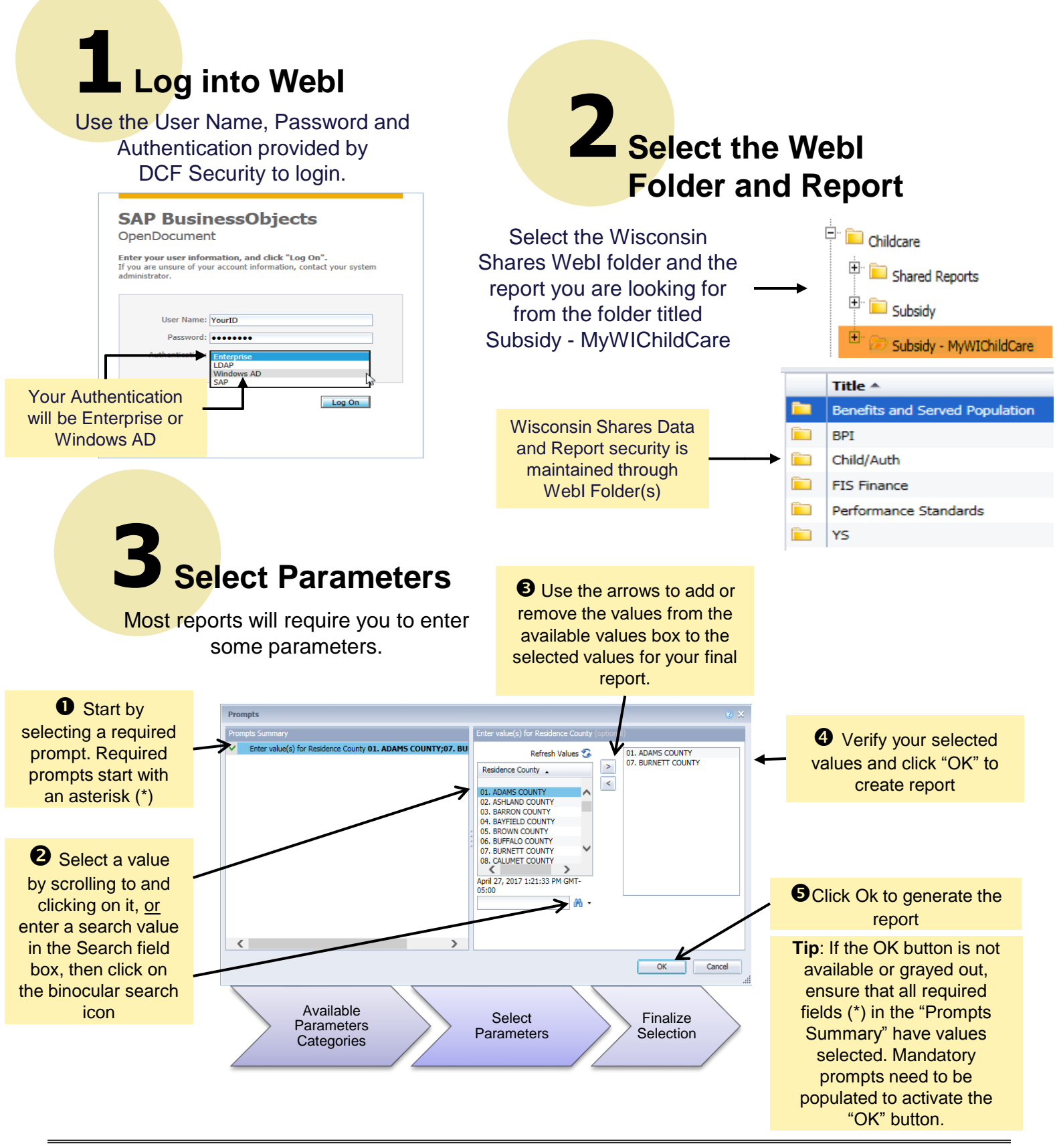

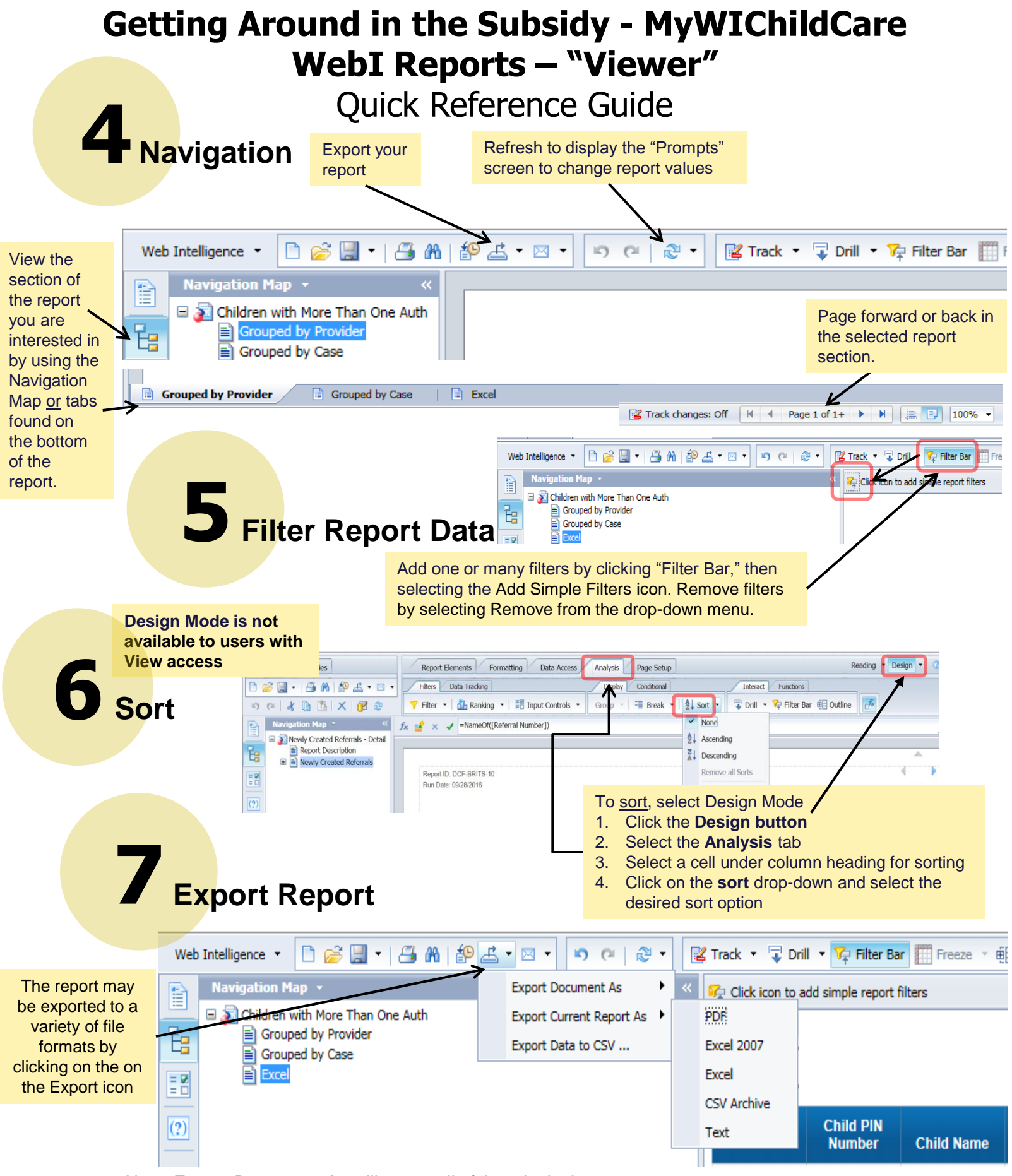

Note**: Export Document As** will export all of the tabs in the report. **Export Current Report As** will export only the currently active tab.